# Monitoring BGP and Generating IRR Filters on Mikrotik Routers

Ben Ryall | Lee Hetherington EPF 2023 | Prague, Czech Republic

## What we're talking about

- BGP session monitoring on MikroTik routers
	- You want to know sessions are down, right?
- Generating and deployment of strict IRR filters
	- Mis-configured sessions can cause pain

## Why did we do this?

- Everyone needs a hobby
- Lee deployed as35008, using MikroTik routers
- Wanted to keep operations lightweight, but be MANRS comp
	- Strict IRR Filters, RPKI, Anti-Spoofing etc
	- Prove how easy it is todo the 'right thing'
- Where features didn't exist, coded them!

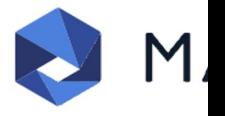

## What do I need?

- Mikrotik router(s) running ROS 7+ (We've tested against through 7.11) and speaking BGP
- API configured and accessible on your router(s)
- Mikrotik RouterOS API Python Packages
- Something to generate IRR filters

## BGP Monitoring

- There are two scripts in this collection
	- o Which will help you monitor BGP sessions on your Mikro Routers
	- Mikrotik is **STILL** lacking BGP support in their SNMP implementation
- mikrotik\_bgpmon.py
- mikrotik\_bgpmon\_print.py

#### BGP Monitoring…part 2

- mikrotik bgpmon.py
	- This script will look at configured (but not disabled) peers under /routing/bgp/conne compare them with the items under /routing/bgp/session to see if they match
	- It'll also look at the status of sessions under /routing/bgp/session and alert you of a that isn't established
	- o It'll also send you an email with the output each time you run the script if you specit address

```
Skipping disabled connection: ipv6.sfmix.lg
Alerts generated:
Alert: BGP connection ipv4.sfmix.as8674 with 8674 is configured but not found in running se
Alert: BGP connection ipv6.sfmix.as8674 with 8674 is configured but not found in running se
Alert: BGP connection ipv4.sfmix.as21928 with 21928 is configured but not found in running :
Alert: BGP connection ipv6.sfmix.as21928 with 21928 is configured but not found in running :
```
#### BGP Monitoring…part 3

- mikrotik\_bgpmon\_print.py
	- This script will display the sessions currently running on the router
	- It doesn't look at things which are in /routing/bgp/connection that are not also in /routing/bgp/session - so it shouldn't be used to monitor the health
	- $\circ$  If you supply the routerIP, then up or down to the script at the command line, it'll show status

**Example Output:**

Session: ipv6.sfmix.rs1-1, AS: 63055, Peer IP: 2001:504:30::ba06:3055:1, Status: t **Uptime: 3h19m56s310ms, Prefixes: 55721**

Session: ipv4.sfmix.rs1-1, AS: 63055, Peer IP: 206.197.187.253, Status: true, Upt: **3h19m56s310ms, Prefixes: 111222**

## Deploying Strict IRR Filters

- This script will help you take a desired configuration for yo filter from a text file in a specified format
- Examples of IRRPT generating filters, then parsing them the bash script to output in the required json like format
- Example bash wrappers/scripts in the github repo

```
{'chain': 'as35008-fcix-import-ipv4', 'rule': 'if (dst==194.246.109.0/24) { accep
{'chain': 'as35008-fcix-import-ipv4', 'rule': 'if (dst==194.15.141.0/24) { accept
{'chain': 'as35008-fcix-import-ipv4', 'rule': 'reject'}
```
## Deploying Strict IRR Filters… part 2

- Script takes the desired output, as an expression of the rule applied to the router
	- o check the router configuration to see if this matches what's currer running - regardless of ordering
	- and if not, update it
	- wrap it all in bash to loop through your peers!

Adding: Chain: as32934-sfmix-import-ipv6, Rule: if (dst in 2620:10d:c090::/44 && dst-len<=48) { jump sfmix-import Adding: Chain: as32934-sfmix-import-ipv6, Rule: if (dst in 2620:13e:100c::/46 && dst-len<=48) { jump sfmix-import Adding: Chain: as32934-sfmix-import-ipv6, Rule: if (dst in 2620:13e:1000::/44 && dst-len<=48) { jump sfmix-import Adding: Chain: as32934-sfmix-import-ipv6, Rule: reject Grabbing prefixes for AS7034 as7034-fcix-import-ipv4 matches - No update required as7034-fcix-import-ipv6 matches - No update required Craphina profivos for AS7500

## Deploying Strict IRR Filters… part 3

- Some examples in github, to show chaining policies togeth
	- We're using a "slug"/name for each IX example here shows fcix
	- o Allows chaining of policies, in the example here sending to a fcix-im policy to apply some communities and other TE policy, then accept th
	- Specific import filter then applied to the neighbor config

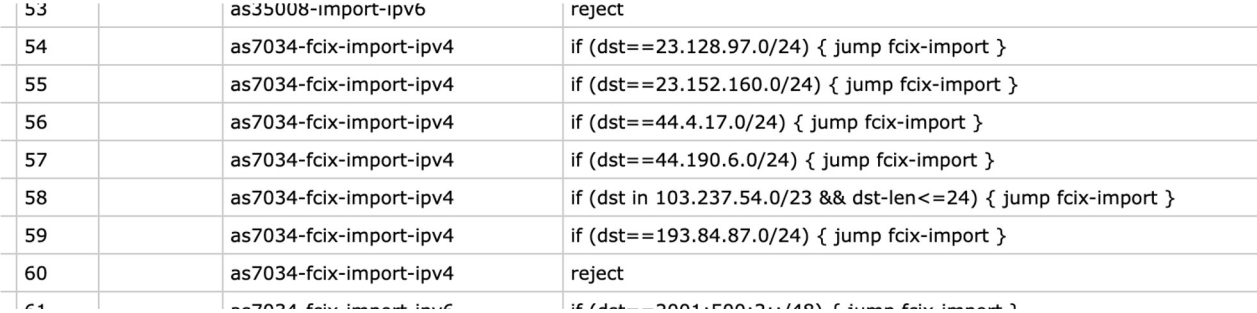

as35008 | https://www.kerfuffle.net/ | https://github.com/edgenative

## Questions?

Find the code on Github https://github.com/edgenative